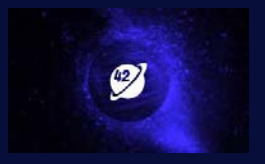

## **Kick Your Security Up a Notch**

with Custom Queries

Gabriel L. Manor @ Conf42 DevSecOps

October 2022

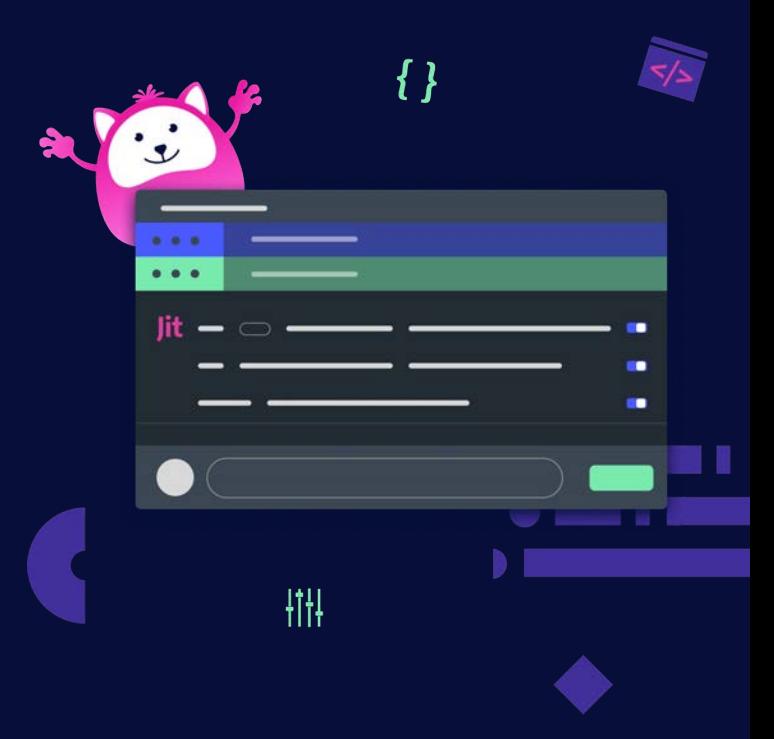

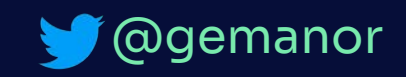

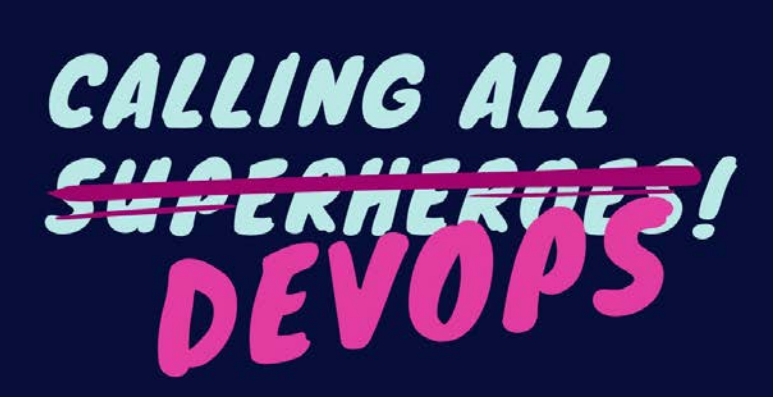

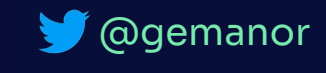

# **Automate EVERYTHING!**

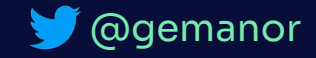

## **Automate EVERYTHING!**

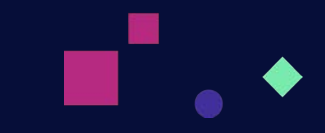

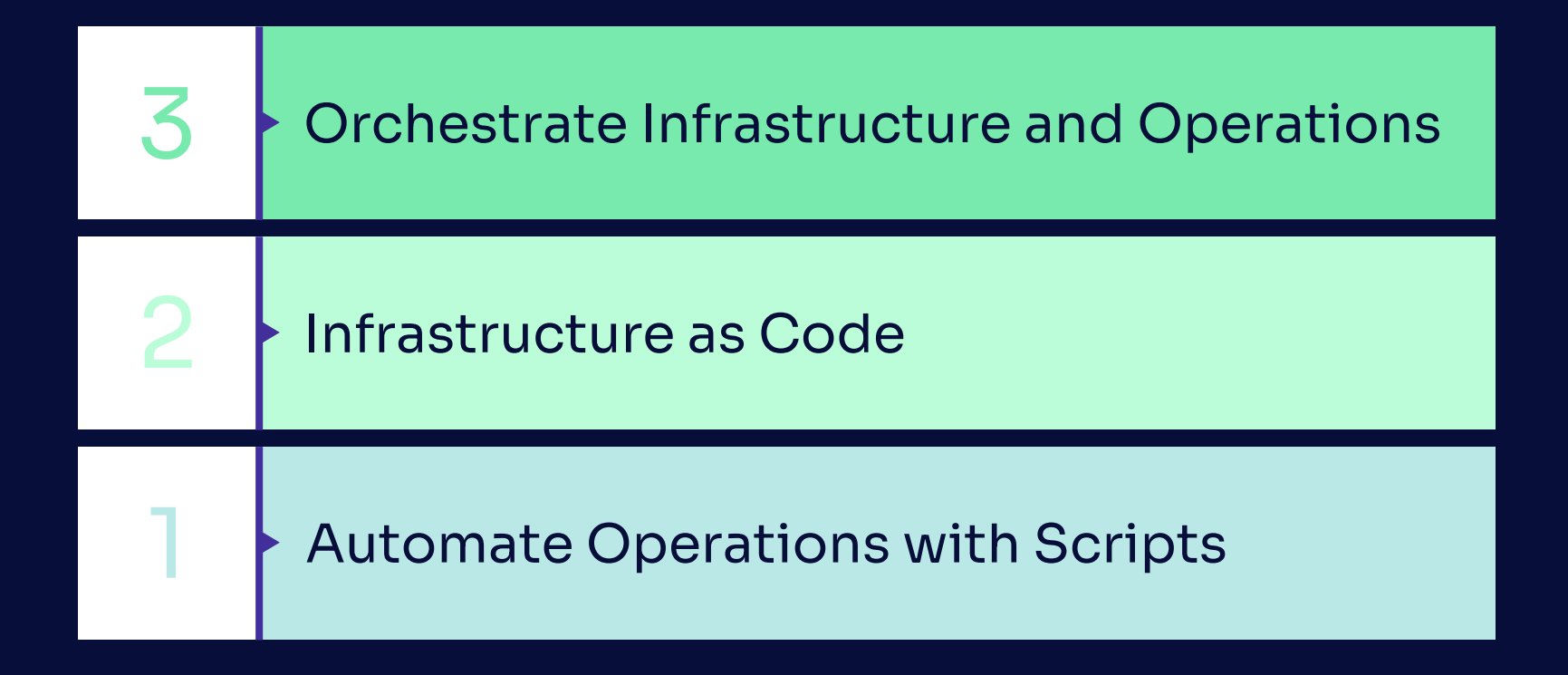

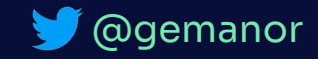

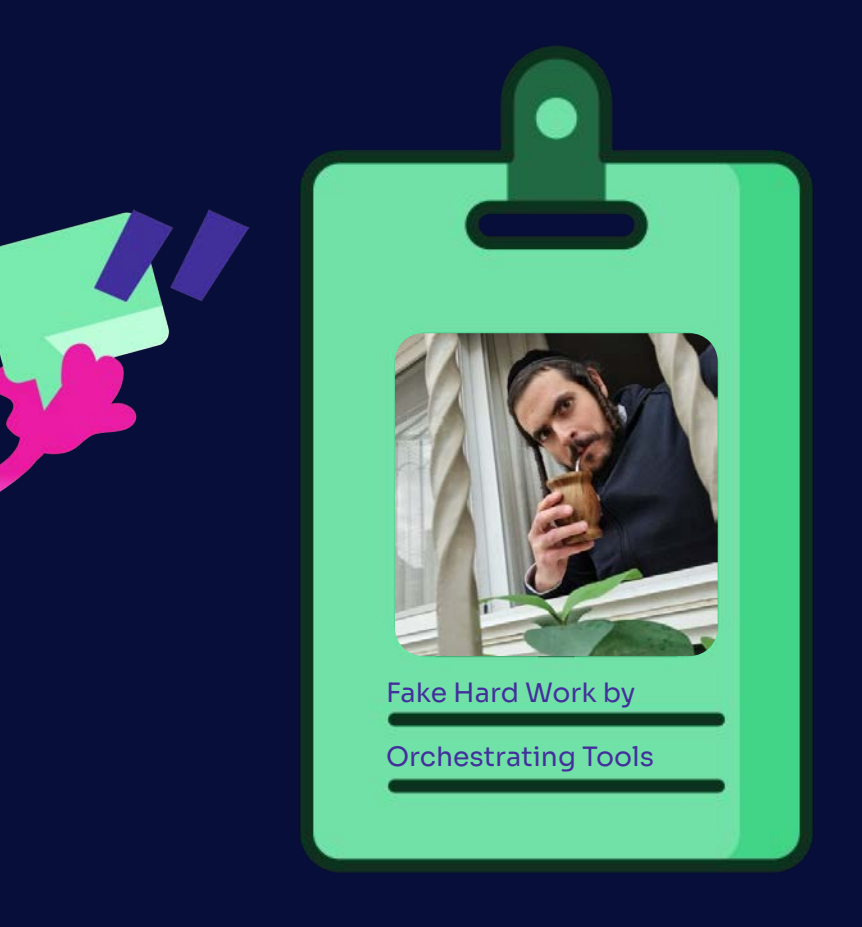

#### Gabriel Liechtman Manor

Tech Lead, DevSecOps

> 10y Fullstack Developer

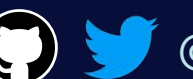

@gemanor

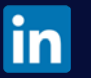

https://www.linkedin.com/in/gmanor

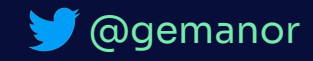

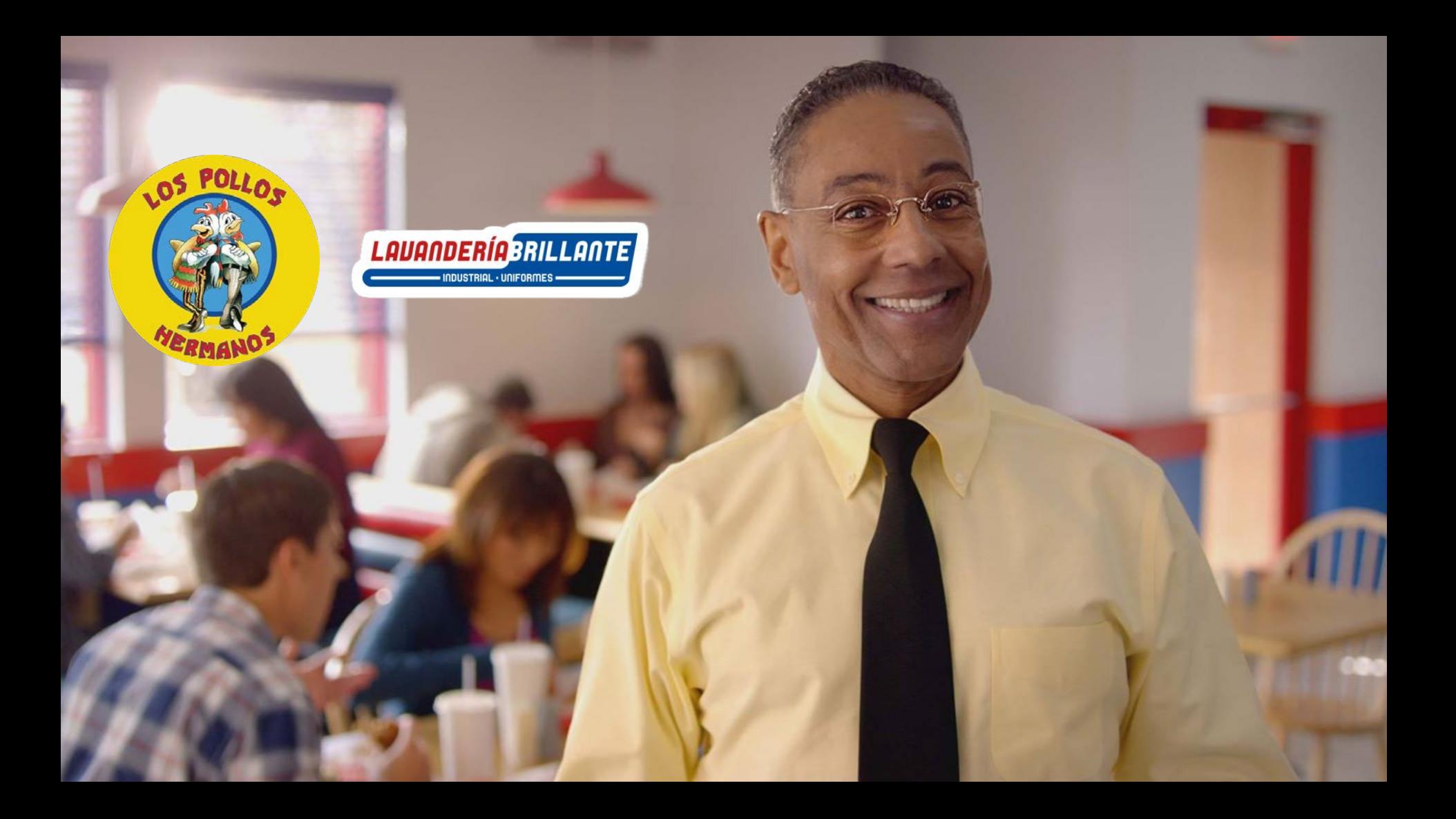

By enabling Infrastructure as Code, you get complete control of the continuous operation process. Those documented protocols help you never make the same mistake twice.

Gustavo 'Gus' Fring

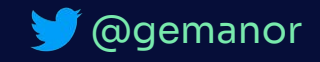

## **Everything as Code**

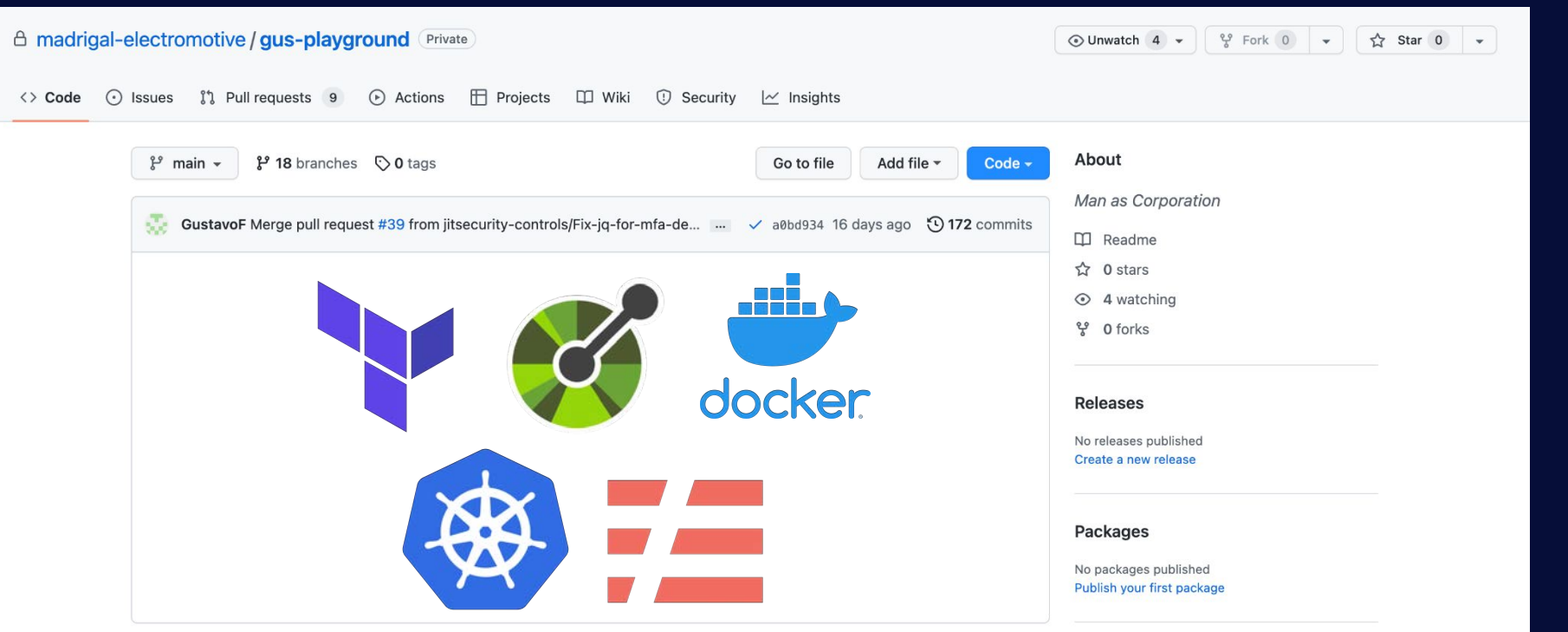

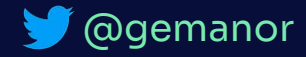

L.

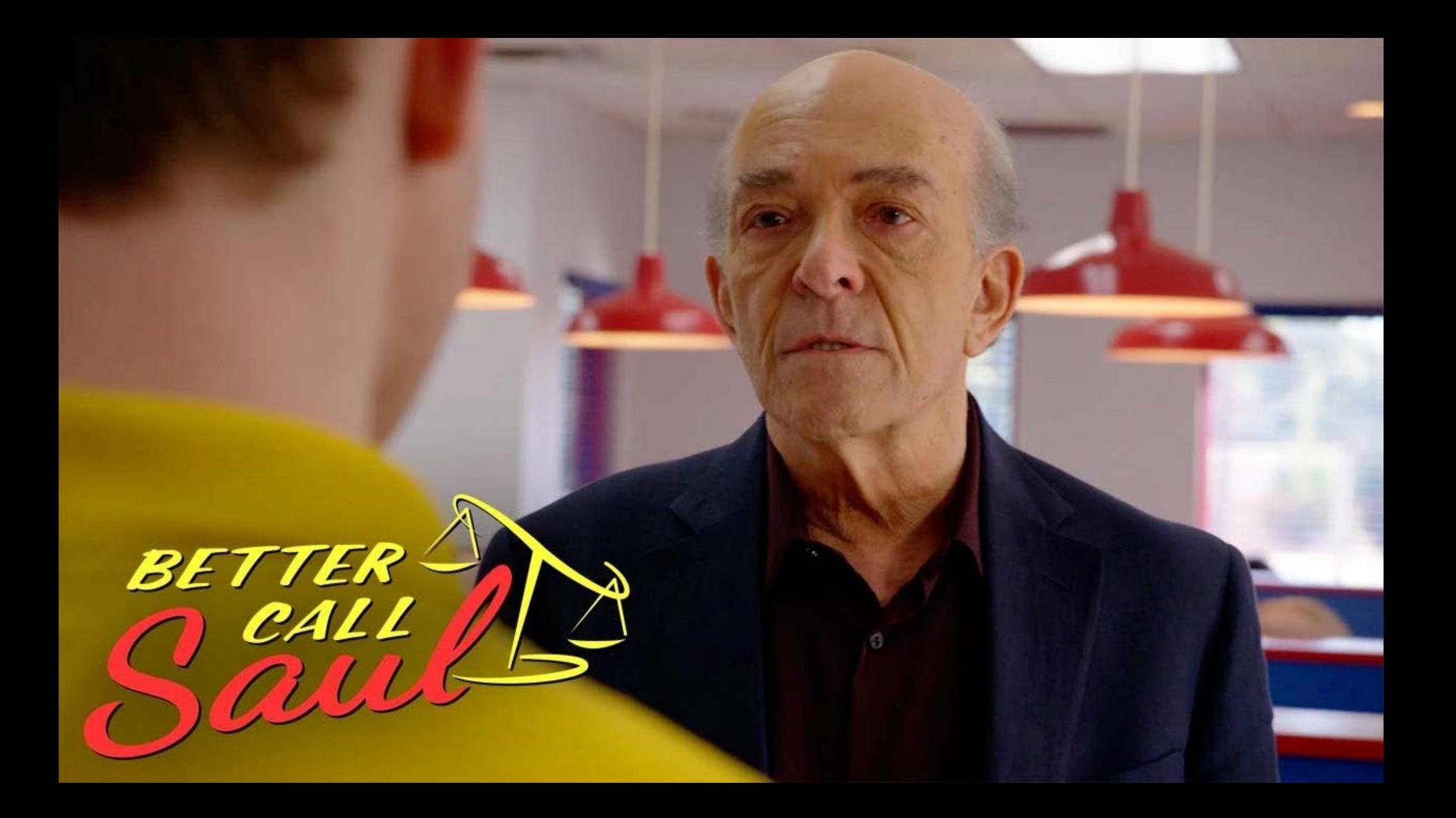

```
\blacktriangleright quest tf A \times
```

```
Y guest.tf
      resource "azurerm_role_definition" "example" {
 \mathbf{1}= "my-custom-role"
 \overline{2}name
 3
                   = data.azurerm_subscription.primary.id
        scope
        description = "This is a custom role created via Terraform"
6 \overline{6}permissions \{\overline{7}actions
                         = [[[[1]]
8
           not\_actions = ['**"]9
        ን
1011
        assignable_scopies = [12
          data.azurerm_subscription.primary.id,
13
        H
14
15
16
      resource "azurerm_role_assignment" "example" {
                           17
        name
18
                           = data.azurerm_subscription.primary.id
        scope
        role\_definition\_name = "Guest"19
20
        role_definition_id = azurerm_role_definition.example.role_definition_resource_id
21
        principal_id
                           = data.azurerm_client_config.example.object_id
22
```
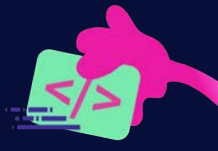

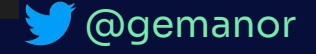

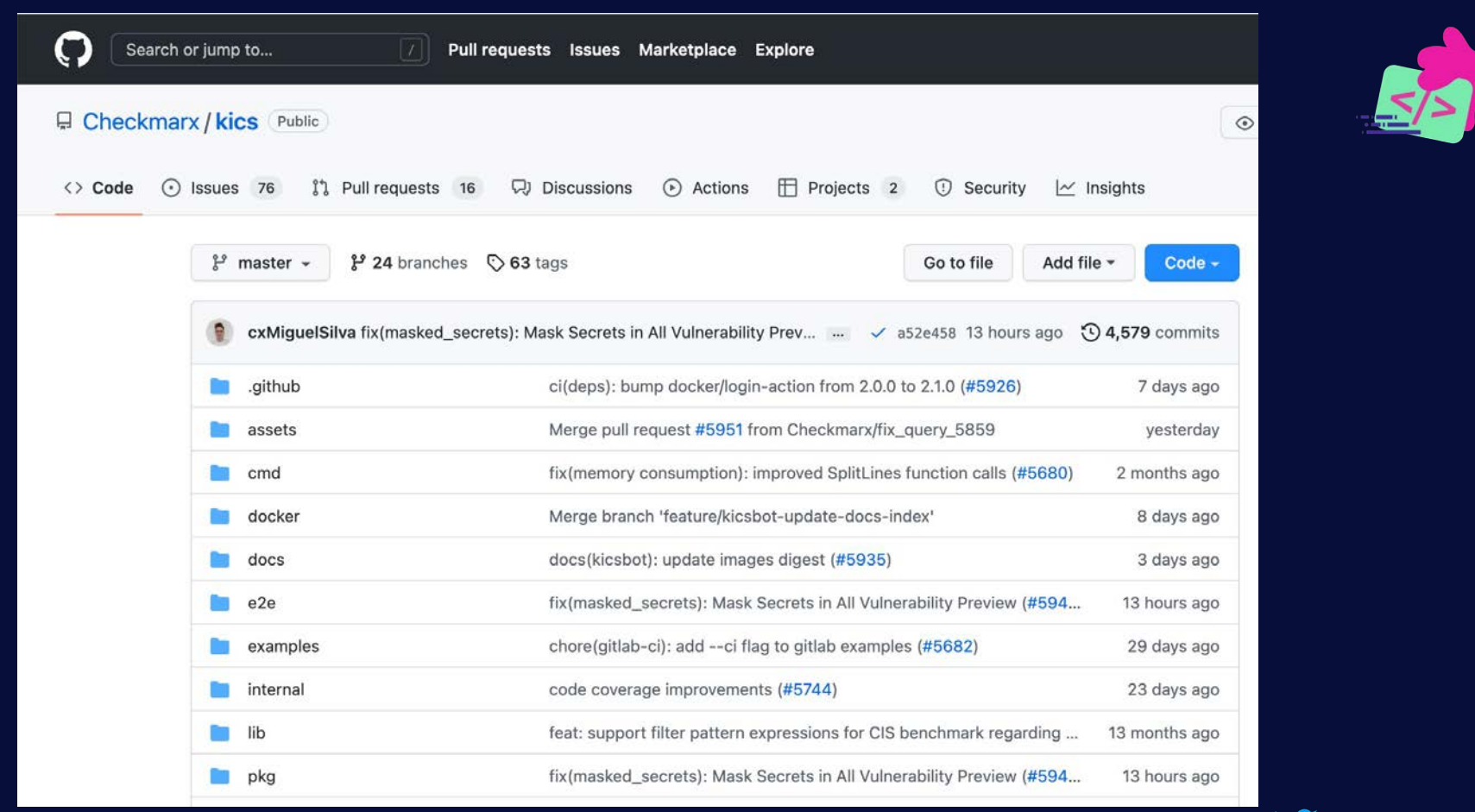

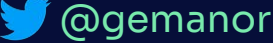

## **> 1600 Security and Misconfiguration Tests!**

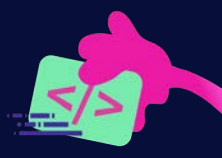

Ansible Azure Resource Manager CloudFormation **Dockerfile** Docker Compose Kubernetes OpenAPI Google Deployment Manager gRPC Terraform

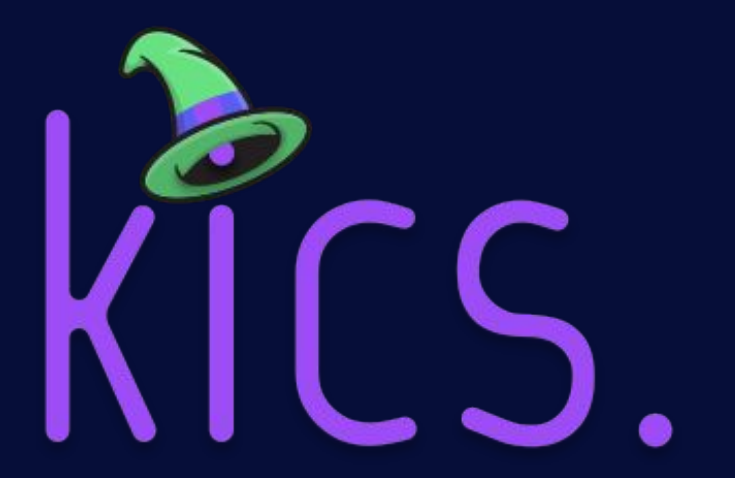

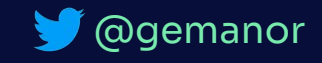

Privilege Escalation Allowed, Severity: HIGH, Results: 5 Description: Containers should not run with allowPrivilegeEscalation in order to prevent them from gaining more privileges than their parent process Platform: Kubernetes

#### $[1]:$  ../../code/positive2.yaml:17

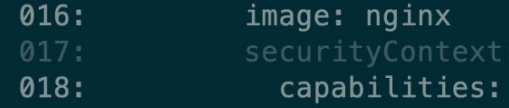

#### $[2]:$  ../../code/positive1.yaml:21

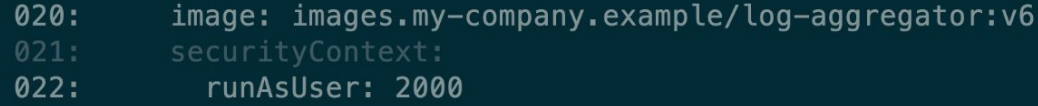

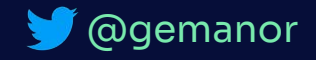

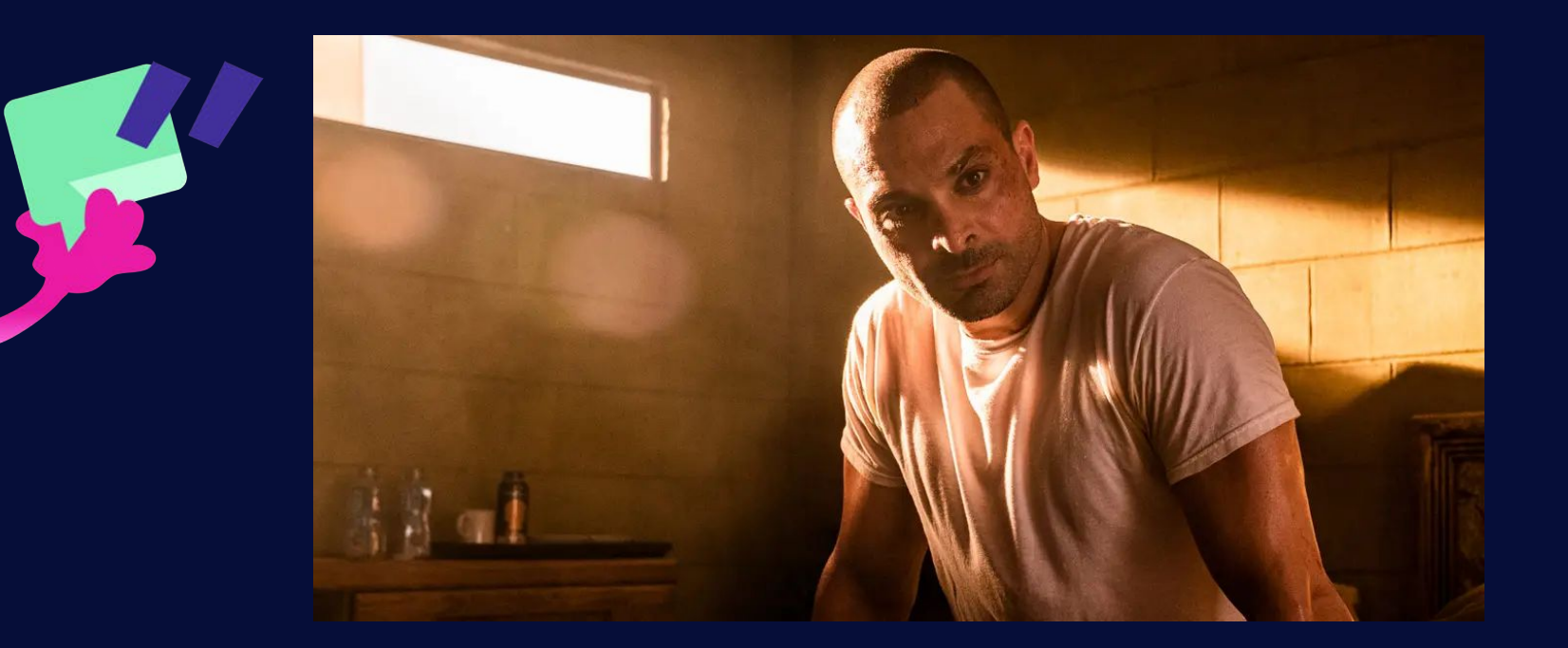

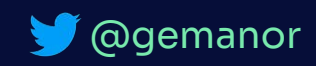

## **Most Found Misconfiguration Issues**

#### According to Jit Metrics

- 1. No Global And Operation Security Defined (v2)
- 2. EC2 Instance Has Public IP
- 3. Azure Instance Using Basic Authentication
- 4. Privilege Escalation Allowed
- 5. Storage Account Allows Insecure Transfer
- 6. Missing User Instruction
- 7. NET\_RAW Capabilities Not Being Dropped
- 8. S3 Bucket Without Enabled MFA Delete
- 9. S3 Bucket SSE Disabled
- 10. Array Without Maximum Number of Items (v2)

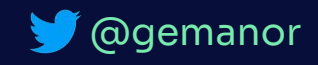

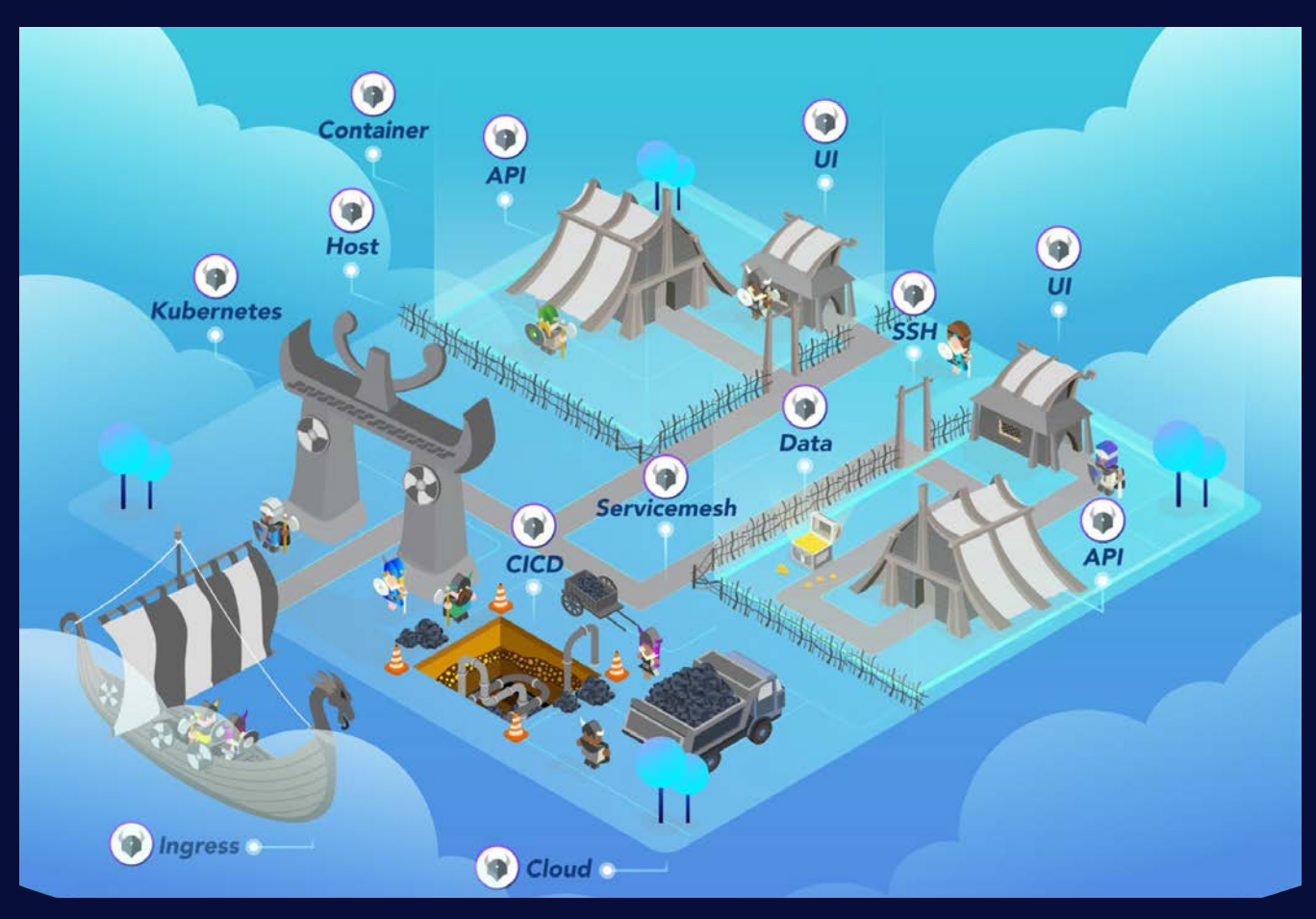

Image source: https://www.openpolicyagent.org/<br>
The contract of the contract of the contract of the contract of the contract of the contract of the contract o

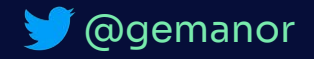

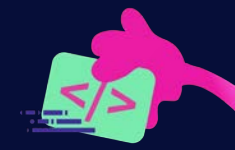

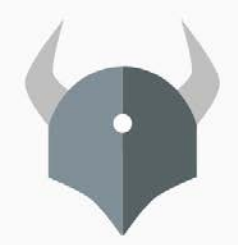

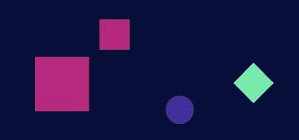

```
package play
1
\overline{2}3
  import future.keywords.if
\overline{4}default hello := false
5
6
7
  hello if input message == "world"
```
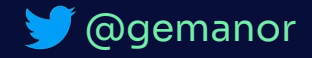

## **KICS Query Building Blocks**

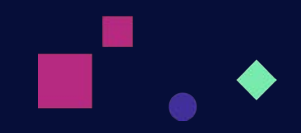

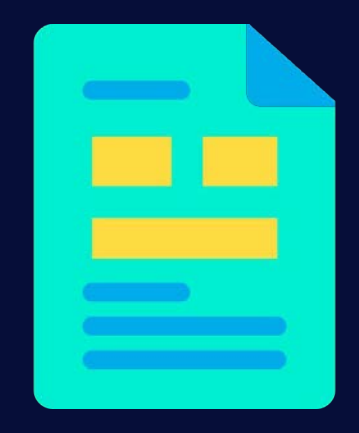

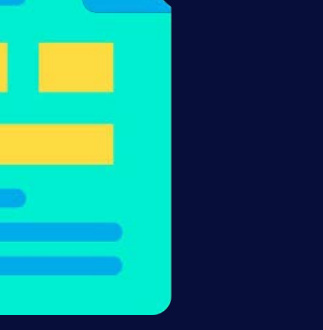

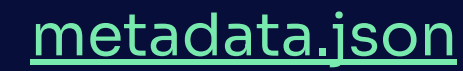

Query metadata and configuration

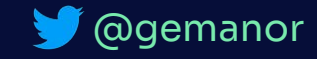

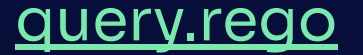

The actual query policy

## **The Regalo Trucks Check**

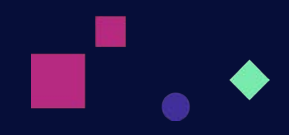

 $spectnfo := k8slib.getSpecInfo(document)$ container :=  $specInfo.\,spec[types[x]][c]$ 

containerCtx := object.get(container, "securityContext", {}) not common\_lib.valid\_key(containerCtx, "allowPrivilegeEscalation") startswith (container.name, "regalo\_")

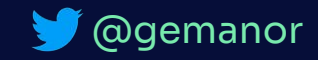

## **Custom Query Mounting**

 $\lambda$  docker run  $-t \lambda$ -v \$CUSTOM QUERY LOCATION:/app/bin/assets/queries/k8s/privilege escalation allowed \  $-v$  \$(pwd)/test:\/code \ checkmarx/kics scan -p /code -o /code/jit-report -f json \ --exclude-severities INFO, MEDIUM, LOW --disable-secrets  $.0MO.$ **OMMM**<sub>x</sub>  $:NMX:$ :xKWMMMMNOc. . . . . . xXMMMMWXkc. **WMMMd** cWMMM0. **KMMMO WMMMd**  $.$   $OMM$   $.$ **KMMMO** : XMMMMMMMMMMMW1 XMMMMMMMMMMMM **WMMMd** LWMMMO. **KMMMO** xMMMMKc...'lXMk .MMMMx .dXx WMMMd. 0MMMX: **KMMMO** cMMMMd ' MMMMN1' **WMMMWMMMM1** oMMMMMMXkl. **KMMMO ØMMMN KMMMO** .ckKWMMMMMM0. **WMMMMMMMMMO OMMMX WMMMWokMMMK KMMMO**  $\cdot$ : OMMMM0 **OMMMMC** WMMMK. dMMMM0. **KMMMO** KMMMMx<sup>1</sup>  $,$  kNc  $: WOC.$ . NMMMX **WMMMd** CWMMMX. KMMMO KMMMMMWXNMMMMMd . WMMMMWKOØNMMMM1 **WMMMd** \* xNMMMMMMMNx . LOWMMMMMMWK, NMMMM, **KMMMO** xkkk: kkkkx okkkl and the state of the state of the state of the state of the state of the state of the state of the state of th ; d0KKkc

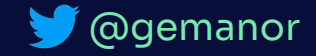

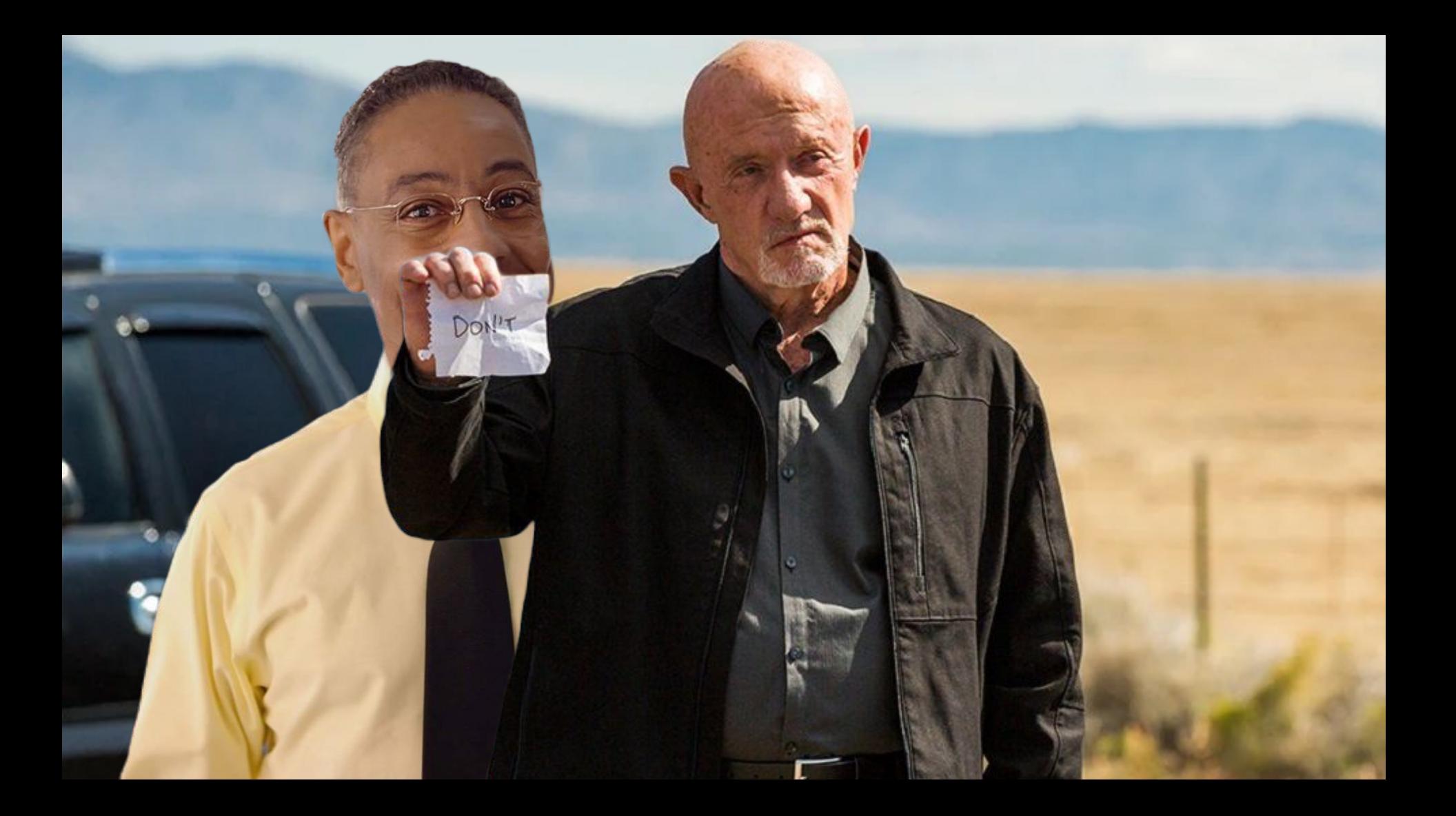

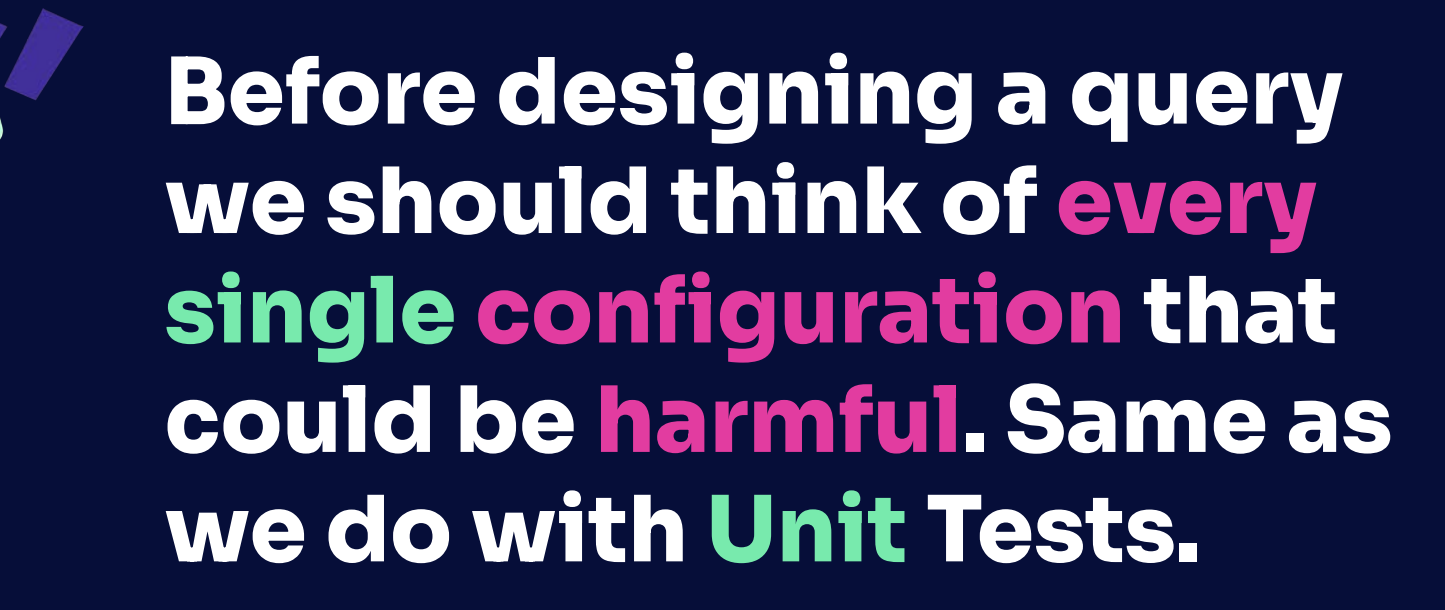

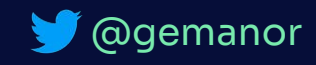

headers ehrmentraut-inspection: description: Mike's request validation token schema type: string

@gemanor

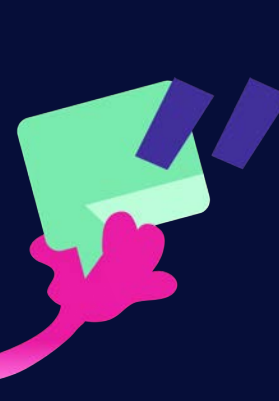

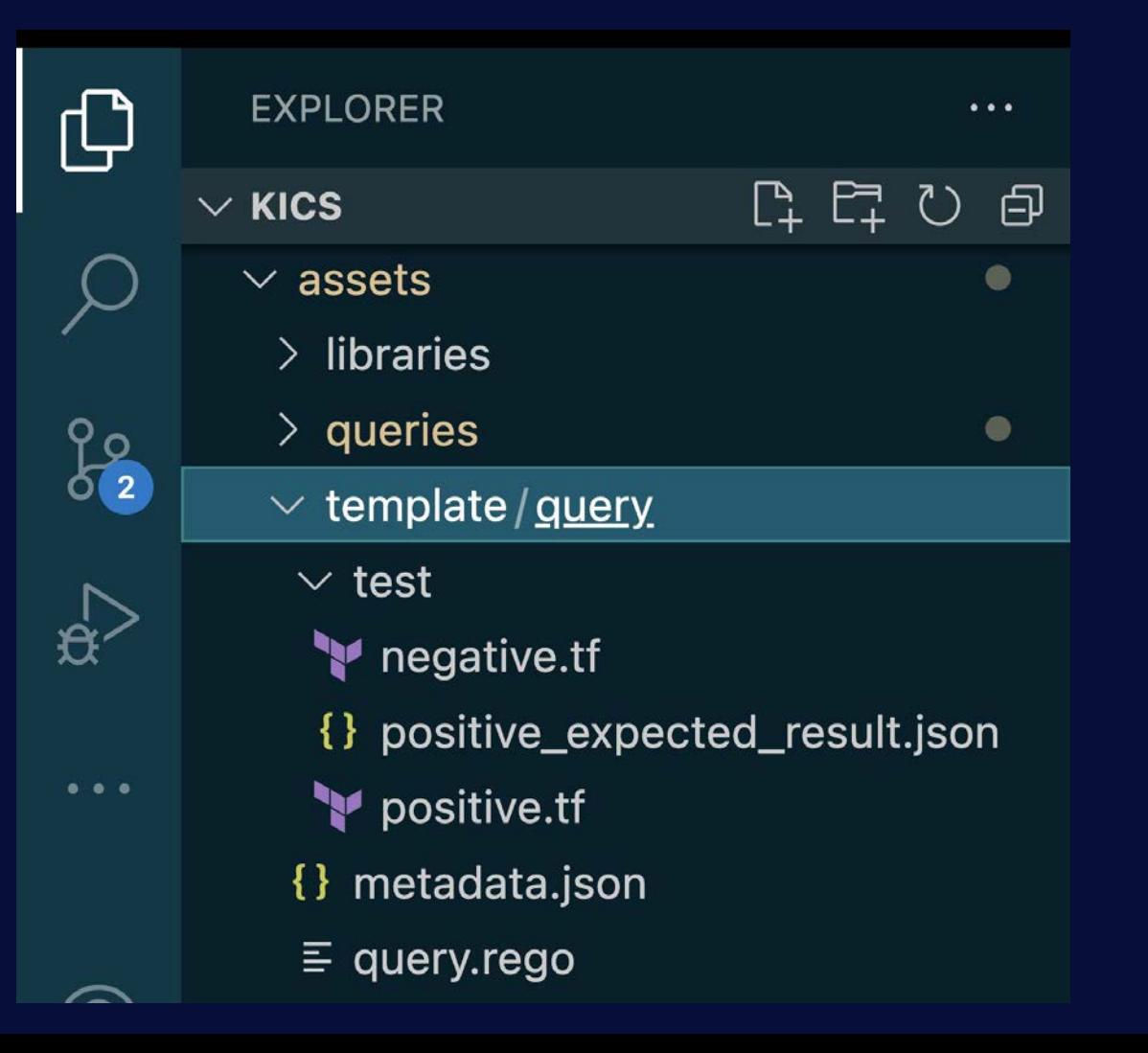

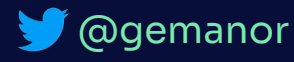

## **Positive and Negative Cases**

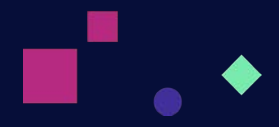

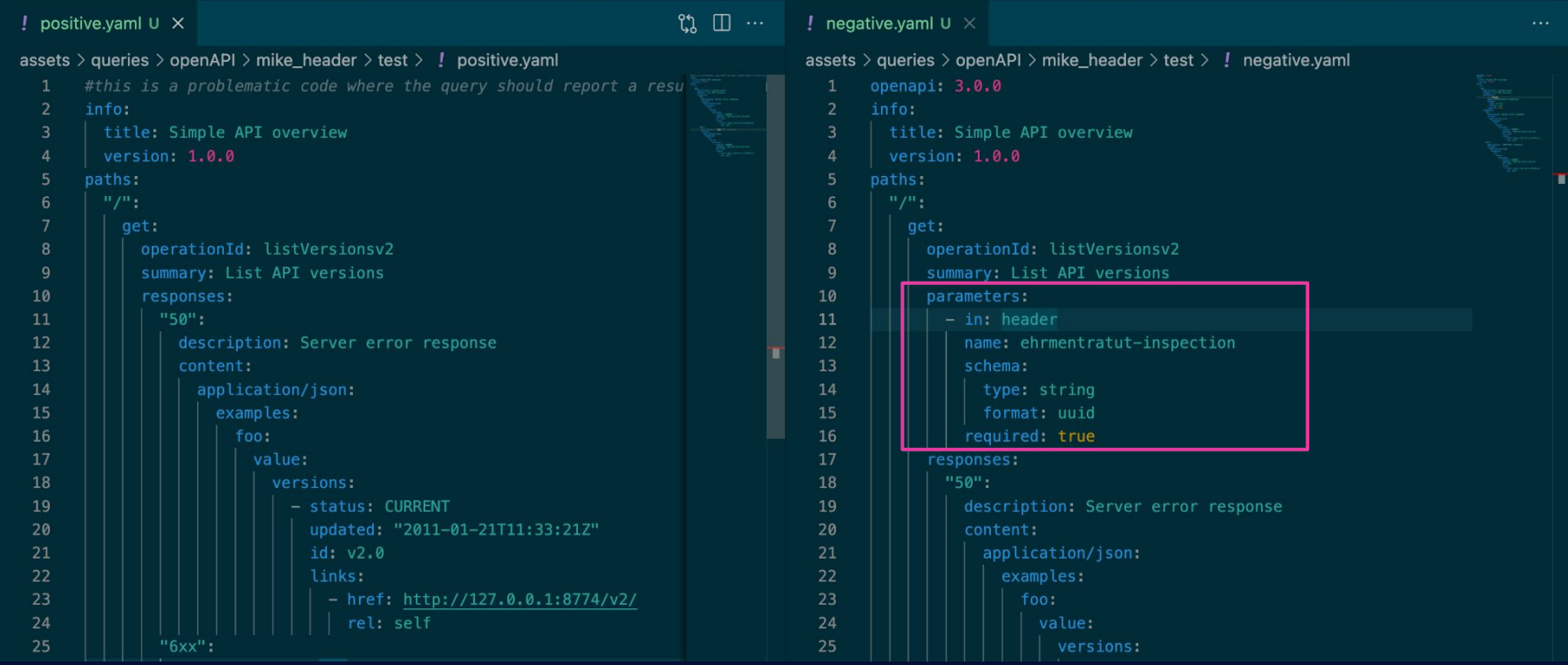

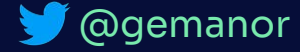

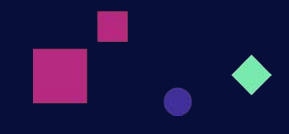

#### ፂኌ  $\{\}$  metadata.json U  $\times$ assets > queries > openAPI > mike\_header >  $\{\}$  metadata.json > ...  $\mathbf{1}$  $\overline{2}$ "id": "f969e51a-e3f0-4da5-902f-6e4bc0abcff0",  $\overline{3}$ "queryName": "API Endpoint Without Mike Header",  $\overline{4}$ "severity" "HIGH", 5 "category": "Access Control",  $6\phantom{.}6$ "descriptionText": "Every API key must have declared Mike's header on it.",  $\overline{7}$ "descriptionID" "f969e51a", 8 "platform": "OpenAPI" 9

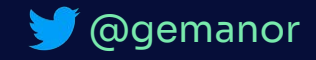

## **KICS Supported Libraries**

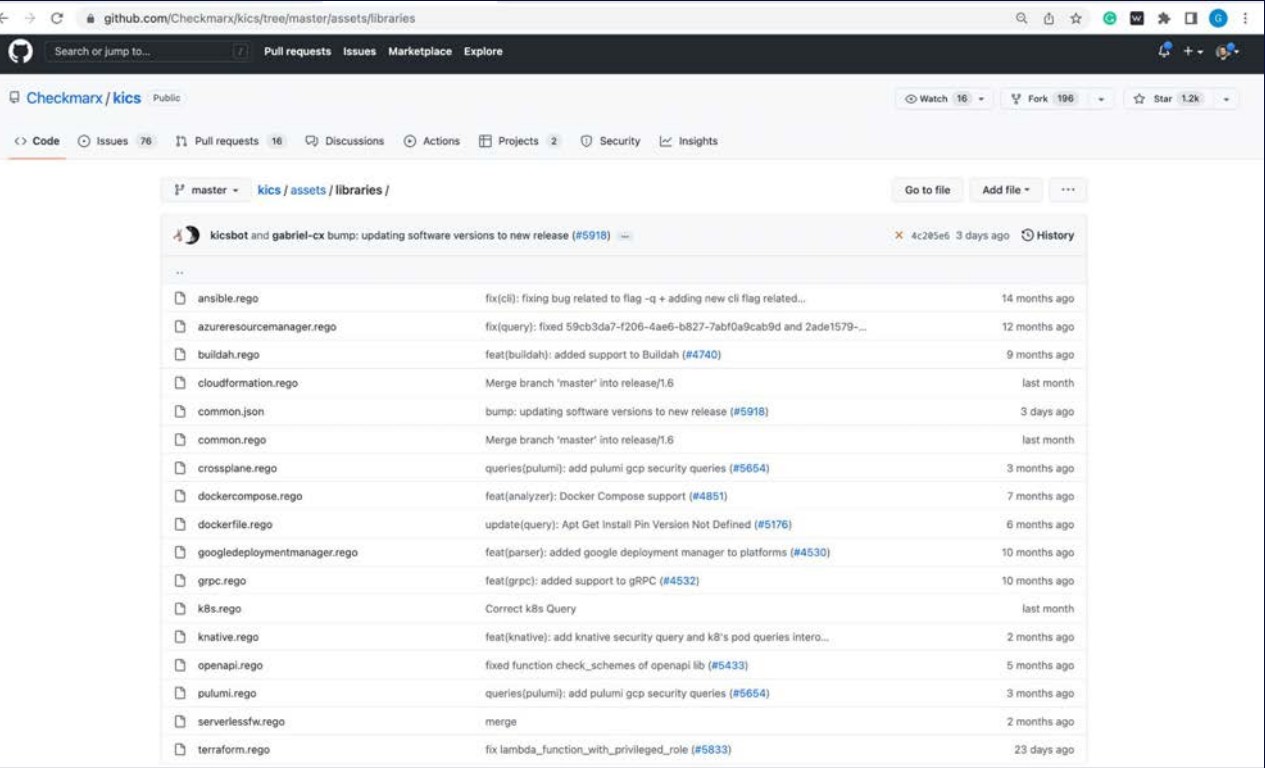

#### <https://github.com/Checkmarx/kics/tree/master/assets/libraries>

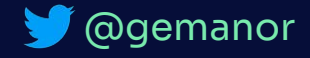

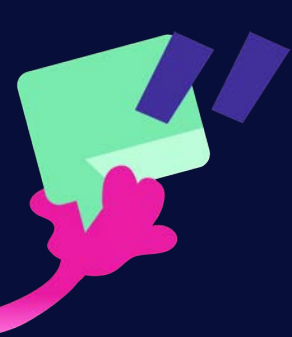

go run ./cmd/console/main.go scan -p "pathToTestData" -d "pathToGenerateJson"

So for example, if we wanted to transform a .tf file in ./code/test we could type:

go run ./cmd/console/main.go scan -p "./src/test" -d "src/test/input.json"

#### Example of input.json

```
"document": [
        "resource": {
            "aws_cloudtrail": {
                "positive1": {
                    "name": "npositive_1",
                    "s3_bucket_name": "bucketlog_1"
        "id": "02926636-f2c1-46c3-93cc-c7dc2a79791f",
        "file": "/assets/queries/terraform/aws/cloudtrail_multi_region_disable@
    \},
        "resource": {
            "aws_cloudtrail": {
                "positive2": {
                    "name": "npositive_2",
                    "s3_bucket_name": "bucketlog_2",
                    "is_multi_region_trail": false
        \},
        "id": "4b27da84-4d38-4422-b2b5-fa85029dad2a",
        "file": "assets/queries/terraform/aws/cloudtrail_multi_region_disabled,
```
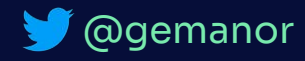

#### $\equiv$  query.rego U  $\times$

4 5

 $6\phantom{1}$ 

7 8

9

10 11

 $12$ 

13

14

15

16 17 18

assets > queries > openAPI > 3.0 > mike\_header >  $\equiv$  query.rego

- package Cx  $\mathbf{1}$
- $\overline{2}$ import data.generic.common as common lib
- 3 import data.generic.openapi as openapi\_lib

```
CxPolicy[result] {
```

```
doc := input.document[i]
```

```
openapi\_lib. check\_openapi(doc) == "3.0"
```

```
paths := doc.path[name]
```

```
not common lib.valid key(paths, "parameters")
```

```
result := \{
```
"documentId": input.document[i].id, "searchKey": sprintf("paths.%s.parameters", [name]) "issueType": "MissingAttribute", "keyExpectedValue": "mike's header", "keyActualValue": "no parameters",

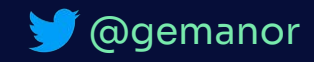

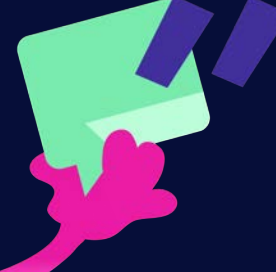

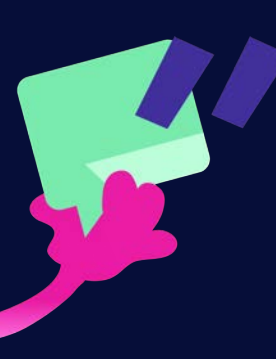

#### Dockerfile M  $\times$

- $\rightarrow$  Dockerfile  $\rightarrow$  ...
	- You, now | 1 author (You)
	- FROM checkmarx/kics:latest  $\mathbf{1}$
	- $\overline{2}$

3

4

5

 $\boldsymbol{6}$ 

- COPY assets /app/bin/assets
	- ENTRYPOINT [ "scan", "-p" ]

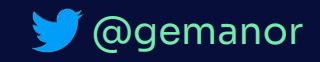

#### **Gus Protocol for Happy Life**

# **Exclude** Customize Create

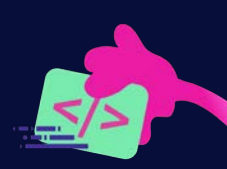

emanoi

## **Thank You!** Let keep in touch!

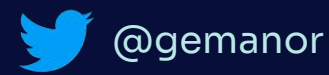

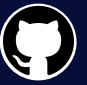

@gemanor

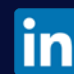

https://www.linkedin.com/in/gmanor

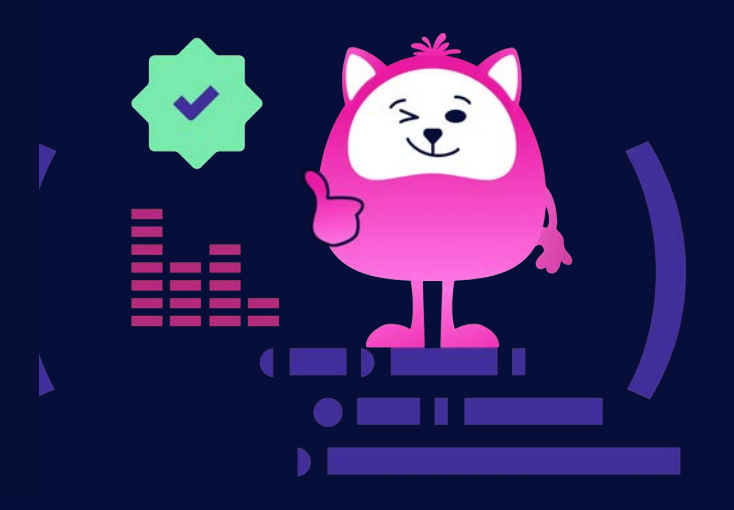

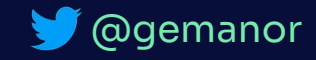